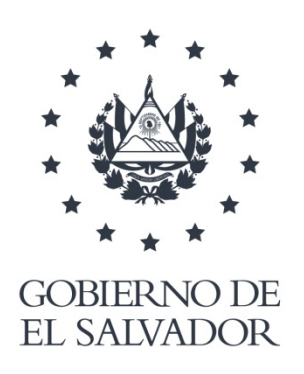

**CENTRO NACIONAL DE REGISTROS** 

# **DOCUMENTO EN VERSION PÚBLICA De conformidad a los Artículos: 24 letra "c" y 30 de la LAIP. Se han eliminado los datos personales**

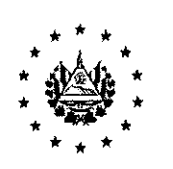

CENTRO NACIONAL DE REGISTROS

San Salvador, 20 de enero de 2020

Estimado ciudadano Presente

En atención a Solicitud de Información No. CNR-2020-0010 de fecha 14 de enero del presente año, en la cual solicita lo siguiente:

- l. Se me confirme por parte de la OMC de Zacatecoluca, si el termino impugnación en el año 2011, era utilizado como mantenimiento catastral, así como documento que respaldo que dicho termino a ese procedimiento, esto lo menciono en agosto del año 2019 el Lic.
- 2. Copia certificada de la ficha de información inmobiliaria firmada en blanco por la señora en visita de campo y a requerimiento del
- técnico 3. Los requisitos que se requieren para la visita de campo bajo las leyes registrales y catastrales.

Se envió el requerimiento a la Dirección del Instituto Geográfico y del Catastro Nacional, la cual nos informó lo siguiente:

- l. En relación al numeral 1. Informa: RESPUESTA/ Cuando inicia el proyecto de modernización {Chambita el Medidor) en este Departamento de La Paz, dicha empresa dejo notificaciones de la información que recabo de dichas propiedad para que el propietario que no estuviese de acuerdo se presentara a las oficinas que ellos tenían a Impugnar la información (así le llamo la empresa), pasado ese proyecto la OMC de La Paz quedo recibiendo esas impugnaciones, las cuales posteriormente se le cambio el nombre a Mantenimientos Catastrales, pero prácticamente estos nombres son de procesos muy internos de la DIGCN y que vienen a ser para lo mismo, "ACTUALIZAR LA BASE CATASTRAL". El proceso interno que se lleva. Se presentan en ventanilla con la resolución original de lo que deseen impugnar y las pruebas o argumentos de porque consideran que esta equivocado y se les ingresa el trámite sin costo. {Se anexa copia de procedimiento).
- 2. Copia Certificada de la Ficha de Información Inmobiliaria firmada en blanco por la señora en visita de campo y a requerimiento del técnico RESPUESTA/ Para este punto se reviso el expediente de la transacción 082019006688 que es por el que se realizo la inspección de campo por parte del técnico y no se encontró ninguna ficha de información inmobiliaria

firmada en blanco por la Sra. de también se consulto con el técnico sobre dicha ficha de información Inmobiliaria, manifestándome categóricamente que en ningún momento la Sra. de le firmo ninguna ficha de Información inmobiliaria. Debido a eso no se envía la copia certificada.

3. Los Requisitos que se requieren para la visita de campo bajo las leyes Registrales y Catastrales. RESPUESTA/ Los requisitos que se quieren para un visita o inspección de Campo Catastral, es a través de una solicitud de servicio hecha por el usuario externo e interno, ingresándolo a través de un numero de transacción con la finalidad de actualizar la información Catastral, para tal efecto hay un instructivo Art.2 numeral 2, relacionado al art. 15 de la Ley de catastro. {Se anexa copia de instructivo).

Atentamente,

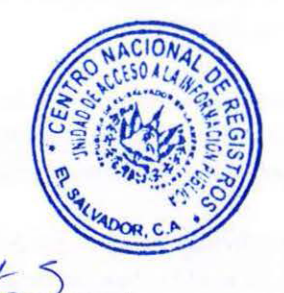

Licda. Fátima Mercedes Huezo Sánchez Oficial de Información

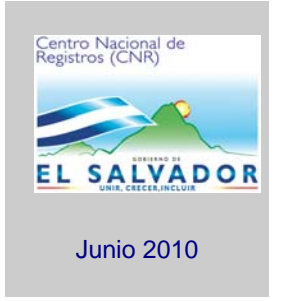

## **DIRECCION DEL INSTITUTO GEOGRAFICO Y DEL CATASTRO NACIONAL**

Centro Nacional de Registros

## **Instructivo de Impugnación**

Versión 4.0

## Contenido

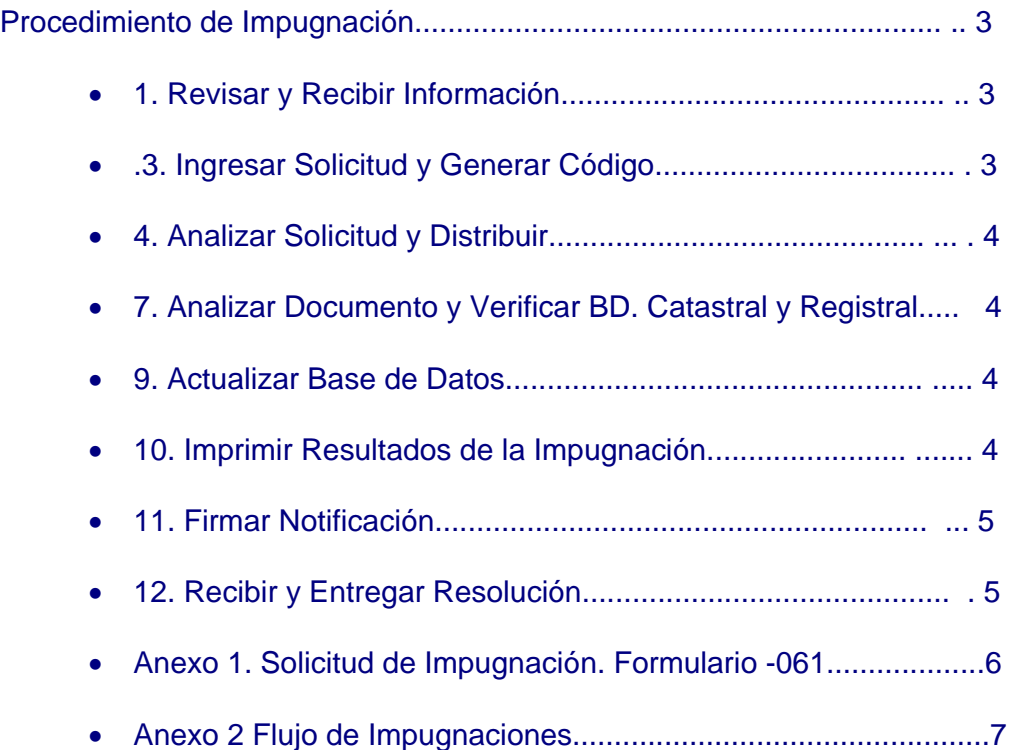

#### **Procedimiento de Impugnación.**

En este procedimiento se realizara el análisis para su ingreso, el estudio y la actualización del o los datos de impugnación. De acuerdo al tipo de Impugnación, está se podrá ingresar a través de las ventanillas de recepción de documentos. (Ver flujo en anexo 2)

#### **A. Ventanilla Externa de las Oficina de Mantenimiento Catastral:**

- ¾ Impugnación de Certificación Catastral.
- ¾ Impugnación de Revisión de Planos.
- ¾ Cuando sea Impugnación de Datos del Proyecto de Modernización de inmuebles que han sufrido movimientos de Datos gráficos y alfanuméricos en fecha posterior a la ejecución del Proyecto de Modernización (Actualización de Datos).

#### **B. Ventanilla de la Unida Notificación de Resultados Catastrales (UNRC):**

¾ Cuando sea Impugnación de Datos del Proyecto de Modernización.

#### 1 Revisar y Recibir Información. **Técnico Catastral**

- 1. Entrevistar al usuario para conocer el motivo de la impugnación.
- 2. Si procede la impugnación, solicitar todos los datos del propietario (Nombre, Teléfono, Dirección, etc.) Llenando la solicitud respectiva, si el usuario no puede realizar dicho llenado. Formato F0061 (versión vigente) ver anexo 1.
- 3. Revisar que la solicitud y requisitos estén completos y en observaciones colocar los cambios a realizar, así como en la notificación; firmar y sellar en el espacio de recibido por el Técnico Catastral.

#### 3 Ingresar Solicitud y Generar Código. **Técnico Catastral**

4. Ingresar al Sistema Administrativo de Control de Transacciones para generar el nuevo número de transacción e ingresar el número de la transacción catastral que será impugnada (solo aplica para los servicios de Revisión de Proyecto,

3

Certificaciones e Informes Catastrales) y a su vez complementar los datos solicitados en el módulo de ventanilla externa.

5. Entregar comprobante de ingreso al usuario.

#### 4 Analizar Solicitud y Distribuir. **Técnico Catastral**

- 6. Determinar si requiere modificación en la base de datos catastral gráfica o alfanumérica, si requiere verificación e investigación de linderos para asignarla al área correspondiente.
- 7. El Técnico Catastral (Ventanilla Externa o Unidad de Notificaciones de Resultados Catastrales) entrega expediente completo a:
- Técnico en Cartografía Catastral I, cuando sea Impugnación de Revisión de Planos o Impugnación de Datos del Proyecto de Modernización y requiera revisión de planos.
- Técnico en Digitador Catastral, cuando sea Impugnación de Datos del Proyecto de Modernización y requiera actualización de Base de datos.
- Jefe de la Oficina de Mantenimiento Catastral o al Responsable de la unidad de Campo, cuando sea Impugnación de Certificación Catastral, solicitando firma de recibido.

#### 7 Analizar Documento y Verificar BD. Catastral y Registral. **Técnico Digitador Catastral**

- 8. Realizar comparación de los datos de propietario, dirección, número de matrícula o antecedente, documentos de identificación, porcentaje de derecho o según lo solicitado, del documento proporcionado por el usuario y la base de datos catastral y registral.
- 9. Recibir de Procedimiento de Verificación e Investigación de Linderos 4.5.3.6 Verificar y Analizar la información registral proporcionada por el Técnico en

Documento: Instructivo de Impugnación Versión 4.0 Autor: CNR Dirección del Instituto Geográfico y del Catastro Nacional Unidad: Gerencia de Mantenimiento Catastral Fecha: Junio 2010 Aprobado por: Ing. Carlos Figueroa (Director interino del Instituto Geográfico y del Catastro Nacional)

Mediciones, la cual fue tomada con la Ficha de Campo. Información requerida para actualizar la base de datos.

#### 9 Actualizar Base de Datos. **Técnico Digitador Catastral**

10. Ingresar al sistema de control de transacciones y proceder según el instructivo I419. Modulo de Actualización de Base de Datos Catastral y Registral.

#### 10 Imprimir Resultados de la Impugnación.

11. El Técnico Digitador Catastral o Técnico en Cartografía Catastral I o el Jefe de la Oficina de Mantenimiento Catastral, preparará el resultado de la impugnación para ser entregado al usuario.

#### 11 Firmar Notificación.

12. El Técnico Digitador Catastral o Técnico en Cartografía Catarla I o el Técnico en Mediciones entregará al Jefe de la Oficina de Mantenimiento Catastral el resultado de la impugnación para que sea firmada y sellada por él.

#### 12 Recibir y Entregar Resolución. **Técnico Catastral**

- 13. Recibirá de la actividades 11 Firmar notificación, 4.5.2.12 Firmar Notificación y 4.5.3.9 Verificar información actualizada y realizar informe, las resoluciones de la impugnación para entregarlas al usuario.
- 14. Entregar resolución al usuario.
- 15. Entregar al archivo catastral la copia de firma de recibido para que sea anexado al expediente correspondiente.

#### ANEXO 1.

**No. DE TRANSACCION :**

#### **DIRECCION DE INSTITUTO GEOGRAFICO Y DEL CATASTRO NACIONAL SOLICITUD DE IMPUGNACION**

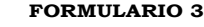

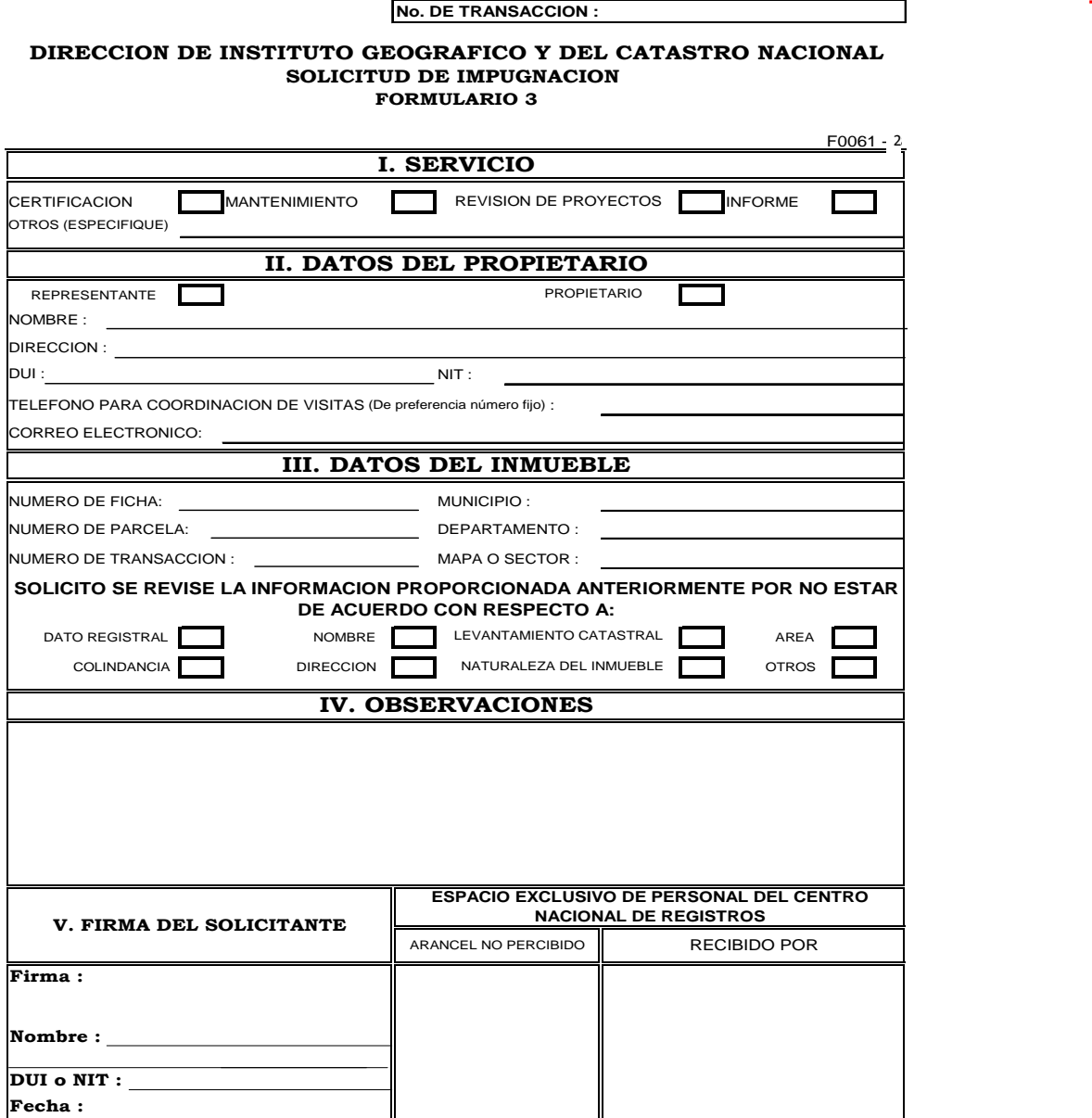

6

#### ANEXO 2.

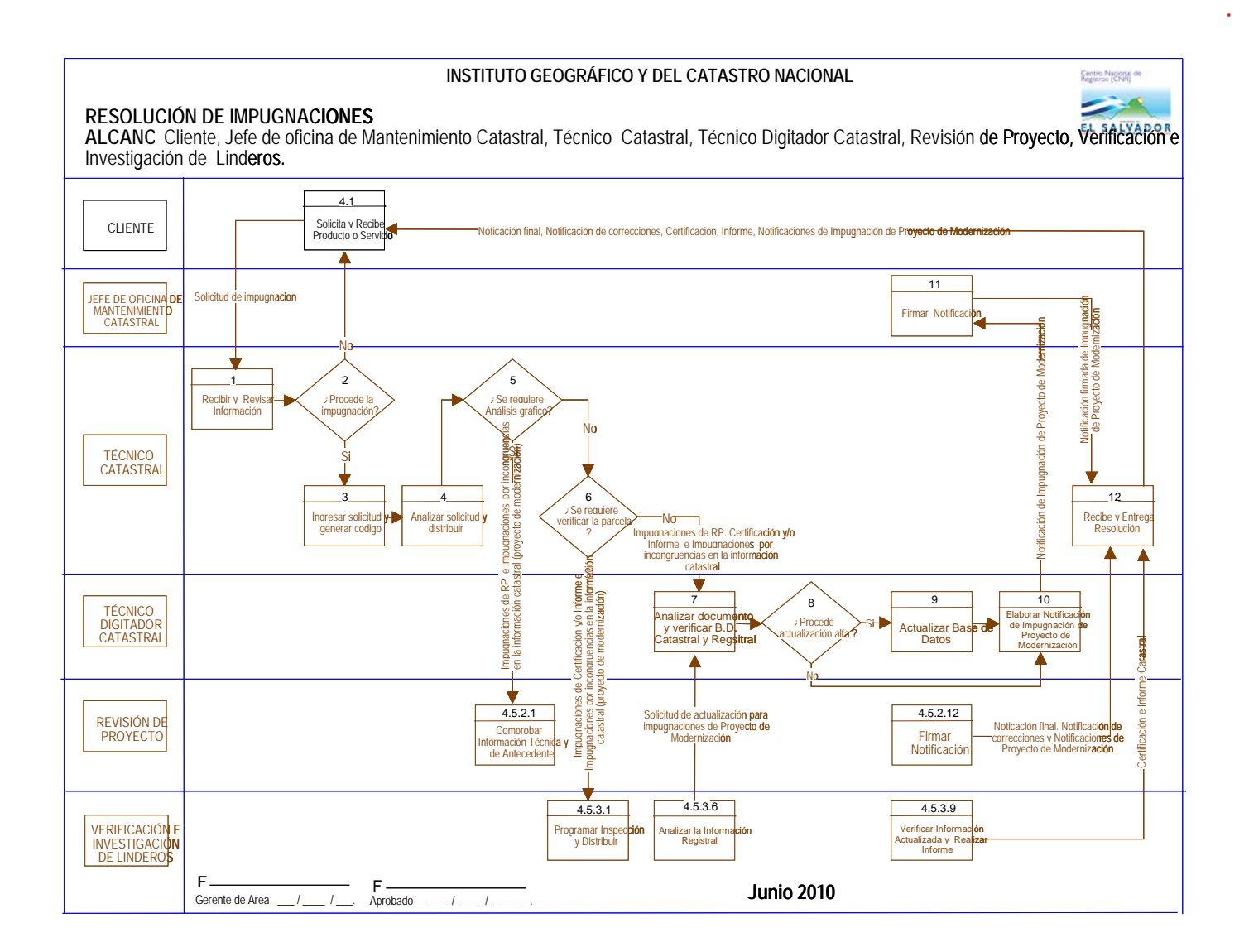

#### **SISTEMA DE GESTION DE LA CALIDAD**

**Hoja de Actualización** 

**Código del Documento/formato:** I427 **Versión:** # 4

 $\mathsf{I}$ 

#### **Nombre del Documento:** Instructivo de Impugnaciones.

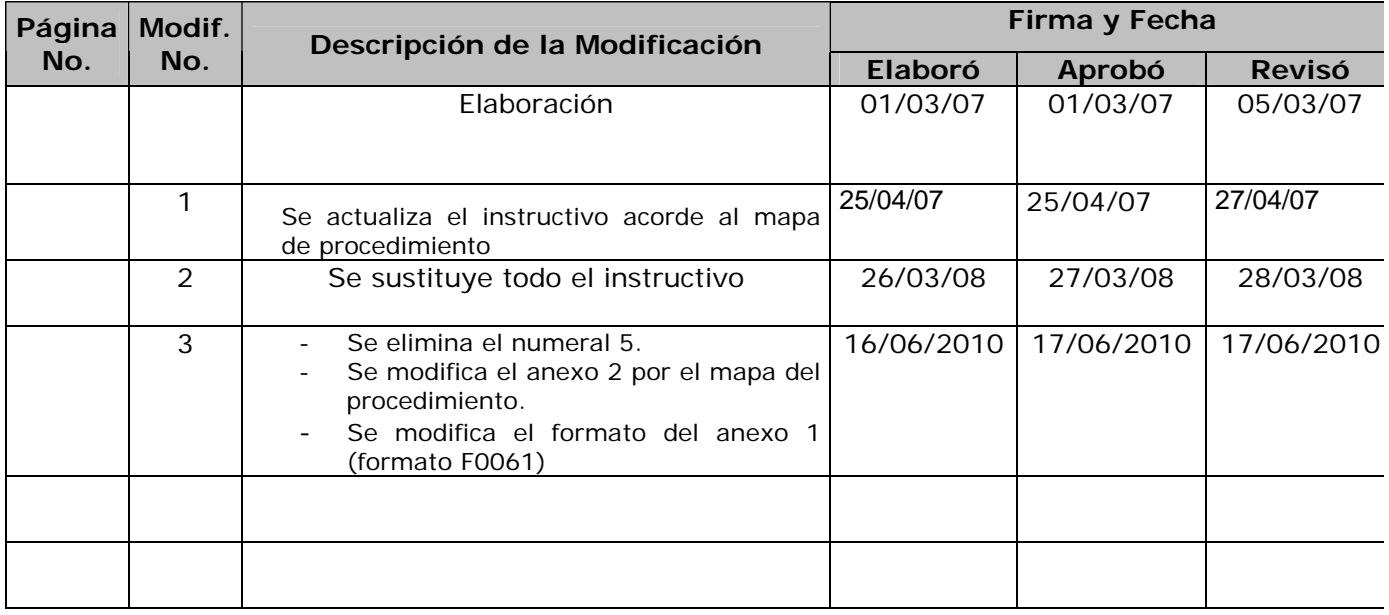

ESTA INFORMACIÓN ES CONFIDENCIAL Y PARA USO EXCLUSIVO DE LA ORGANIZACIÓN<br>Fégina 1 de 1 [1] Página 1 de 1 Formato: F0025-2 <br>
Página 1 de 1 Edición: 01/06/2004

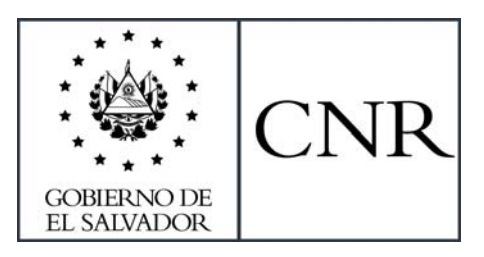

### **DIRECCIÓN DEL INSTITUTO GEOGRÁFICO Y DEL CATASTRO NACIONAL**

Centro Nacional de Registros

## **Verificación e Investigación de Linderos**

**Versión 9.0** 

#### **1.- Programar Inspección y Distribuir**

Jefe de Oficina de Mantenimiento Catastral o Responsable de Campo

- 1.1 Recibir de los diversos procedimientos las solicitudes que requieran inspección e investigación en campo.
- 1.2 Elaborar la programación semanal o según la carga de trabajo, ingresarla en el Sistema Administrativo de Control de Transacciones y entregarla a los Técnicos Responsables.

#### **2. Pre investigar Antecedentes y Contactar Usuario**

#### Técnico Catastral

- 2.1 Verificar la Ubicación Catastral.
- 2.2 Preparar el material que sea necesario para llevar a campo.
- 2.3 Revisar en el SACT si la transacción de CDC tiene relacionada una transacción de revisión de planos, para a que la jefatura coordine la inspección para ambos servicios.
- 2.4 Investigar el posible Propietario o poseedor analizando la información de la Base de Datos actualizada e histórica y/o los parcelarios del Catastro.
- 2.5 Solicitar al interesado mostrar la documentación necesaria para comprobar la adquisición de la posesión del inmueble la cual podrá ser el documento de compraventa de la misma o en su defecto declaratoria de herederos, sesión de derechos o documento privado, cuando no se logre establecer la existencia de propietario con el análisis de oficina y se tiene consignado poseedor en la base de datos de catastro y al realizar la visita se encuentra otro poseedor diferente al controlado en nuestras bases de datos históricas; para el caso que no sea posible de respaldar la posesión con un documento, se deberá hacer constar en la ficha la firma de los colindantes que dan fe de la posesión o del poseedor que se encuentra en la base de datos.
- 2.6 Determinar la dirección del inmueble y su respectiva inscripción si la tuviere, consultando las bases de datos Regístrales de Folio Personal, Folio Real, Regisal I y II, Siryc (Consulta de Personas), Modulo de Consulta de Fichas e Índice de Propietario del RPRH.
- 2.7 Consignar los estados de: "solicita apoyo externo CNR" y o "solicita apoyo a proyectos especiales", para los casos que una transacción requiera de apoyo externo y deberá ingresar en el SACT en el campo de observaciones el número del memorando o SISSOR, que haya elaborado la Jefatura, como respaldo del trámite pendiente y que está fuera de la OMC.
- 2.8 Requerir la presencia de colindante para que valide la información presentada, si del montaje catastral resultara que aparentemente está afectando o siendo afectado por trámite del particular.

2.9 Solicitar a la jefatura gestionar información gráfica ante ISTA si del análisis previo se encuentra dato registral relacionado a proyectos de dicha institución.

#### **3.- Verificar Linderos**

- 3.1 Realizar entrevista con el propietario, poseedor o informante del inmueble y verificar que la ubicación de la parcela a investigar coincida con los datos colocados en la solicitud y realizar la inspección de campo.
- 3.2 Verificar los linderos de la parcela utilizando cinta, fotointerpretación, restitución fotogramétrica o la combinación de las anteriores solicitando al propietario, poseedor o informante que indique los límites que reconoce como su propiedad, consultando (de ser posible) con el colindante respectivo para cada lindero y que éste manifieste su conformidad con lo que sé está definiendo. Si el solicitante adjuntara un plano topográfico se revisará el montaje catastral procesado previamente, recorriendo los linderos de la parcela que difieran con lo controlado en Catastro, acompañado por los colindantes de la parcela (si se encontrasen en el lugar) según el lindero que compartan con ella. Si ambos están de acuerdo (propietario y colindante) se deberá llenar la Ficha Catastral, o en caso contrario, si existiera conflicto entre colindantes, se aplicará Art. 16 y/o Art. 17 de la Ley de Catastro según el caso.
- 3.3 Documentar toda modificación encontrada en campo en cuanto a Fichas Catastrales, Mapas y toda aquella información necesaria a ser modificada en las bases de datos catastrales.
- 3.4 Revisar los documento de identidad con fotografía (DUI, Licencia de conducir o pasaporte), copia de NIT, copia de escritura de venta notarial o sesión de derecho o aceptación de herencia (si hubiere). Verificar el nombre del propietario y/o colindantes posibles por encontrarse en el lugar, además efectuar la comparación física del inmueble con la información gráfica.
- 3.5 Llenar los datos de la Ficha Catastral e información que corresponda en el esquema de reconstrucción (en caso de RP) en el lugar; una vez llena la ficha, solicitar firma al propietario, poseedor o informante y colindantes que estuvieron presentes. Si los colindantes no estuvieren presentes al momento de la inspección, podrán éstos presentarse a la Oficina de Mantenimiento Catastral para su respectiva firma de ser necesario.
- 3.6 Tomar un punto de GPS en la parcela visitada (cuando el técnico cuente con la herramienta), que respalde el hecho que se hizo presente al lugar. De no encontrarse el propietario, poseedor o informante en la parcela, el interesado solicitará una nueva inspección.

3.7 Investigar en la Oficina de Mantenimiento Catastral, los datos consignados en la Ficha Catastral en cuanto al propietario o poseedor comparando con la información de documentos catastrales, mapas, índices, fichas y demás comprobantes catastrales. Así mismo, vincular su respectiva inscripción si la tuviere, consultando las bases de datos Regístrales de Folio Personal, Folio Real, Regisal I y II, SIRyC (Consulta de Personas), e Índice de Propietario del RPRH.

#### **4.- Elaborar RGD y Análisis Registral**

- 4.1 Ingresar en el Sistema y actualizar estado de "Hacer Investigación en Oficina".
- 4.2 Realizar análisis registral a través de la investigación del tracto sucesivo consultando los libros, índices del Registro de la propiedad, los nombres recabados en la inspección de campo, nombre del antiguo propietario o poseedor, colindantes actuales y anteriores, para verificar si estos poseen documento inscrito.
- 4.3 Dibujar los linderos que se modifican de la parcela en archivo nombrado con número de transacción o dentro de archivo nombrado con código de mapa o sector y extensión .rgd
- 4.4 Guardar en el archivo digital todo el plano de la parcela verificada en campo, cuando se le haya efectuado ajuste de rotación y se le colocará el número de transacción como centroide.
- 4.5 Colocar los archivos digitales de los esquemas de reconstrucción, ya sea por número de transacción o por mapa o sector, en la ruta Proyectos / R.G.D. / Municipio / Sector, la cual será de lectura para los técnicos de revisión de proyectos y de escritura para los técnicos de verificación de linderos.
- 4.6 Solicitar el mantenimiento catastral respectivo en caso que del análisis realizado se concluya que requiere actualización de información gráfica y/o alfanumérica; en el caso de los RP, se informará al técnico de mapeo para que sea éste quien lo solicite. En ambos casos se deberá adjuntar la documentación que respalde lo resuelto.
- 4.7 Solicitar apoyo a la Unidad de Proyectos Especiales, consignándole el estado "Solicita apoyo a Proyectos Especiales" cuando el plano presentado no pueda ser verificado con cinta métrica o distanciómetro por la configuración o área de la parcela, y remitiendo memorando a través de la jefatura de la OMC que incluya la información técnica pertinente.

#### **5.- Elaborar Informe**

- 5.1 Verificar en Base de Datos Catastral que la información este de acuerdo a lo investigado y concluido en análisis realizado.
- 5.2 Completar en el SACT la información correspondiente a la Certificación de Denominación Catastral (CDC) o Informe Catastral.
- 5.3 Imprimir dos documentos de CDC y firmarlas, entregar junto con el expediente al Jefe de la Oficina de Mantenimiento Catastral o Responsable de Campo para su revisión.
- 5.4 Emitir informe en el SACT de la inspección de campo en la revisión de proyectos detallando las observaciones al plano presentado, imprimirlo y firmarlo, entregándolo al Analista Catastral.

#### **6.- Aprobar Certificación**

#### **Jefe de Oficina de Mantenimiento Catastral**

- 6.1 Recibir del Técnico Catastral o Responsable de Campo los expedientes de la Certificación de la Denominación Catastral e Informes (original y copia) y revisar su contenido.
- 6.2 Resolver la Certificación de Denominación Catastral o Informe Catastral de acuerdo a lo revisado.
- 6.3 Firmar y sellar las Certificaciones y/o Informes catastrales (original y copia) que hayan sido finalizadas y enviar a Recepción y Entrega de Documentos.
- 6.4 Entregar expediente al responsable del archivo catastral.

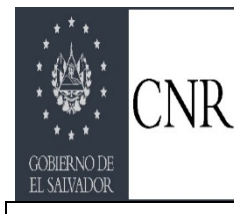

#### **SISTEMA DE GESTION DE LA CALIDAD**

#### **Hoja de Actualización**

**Código del Documento/formato:** I414 **Versión:** # 9

**Nombre del Documento:** Procedimiento Verificación e Investigación de Linderos.

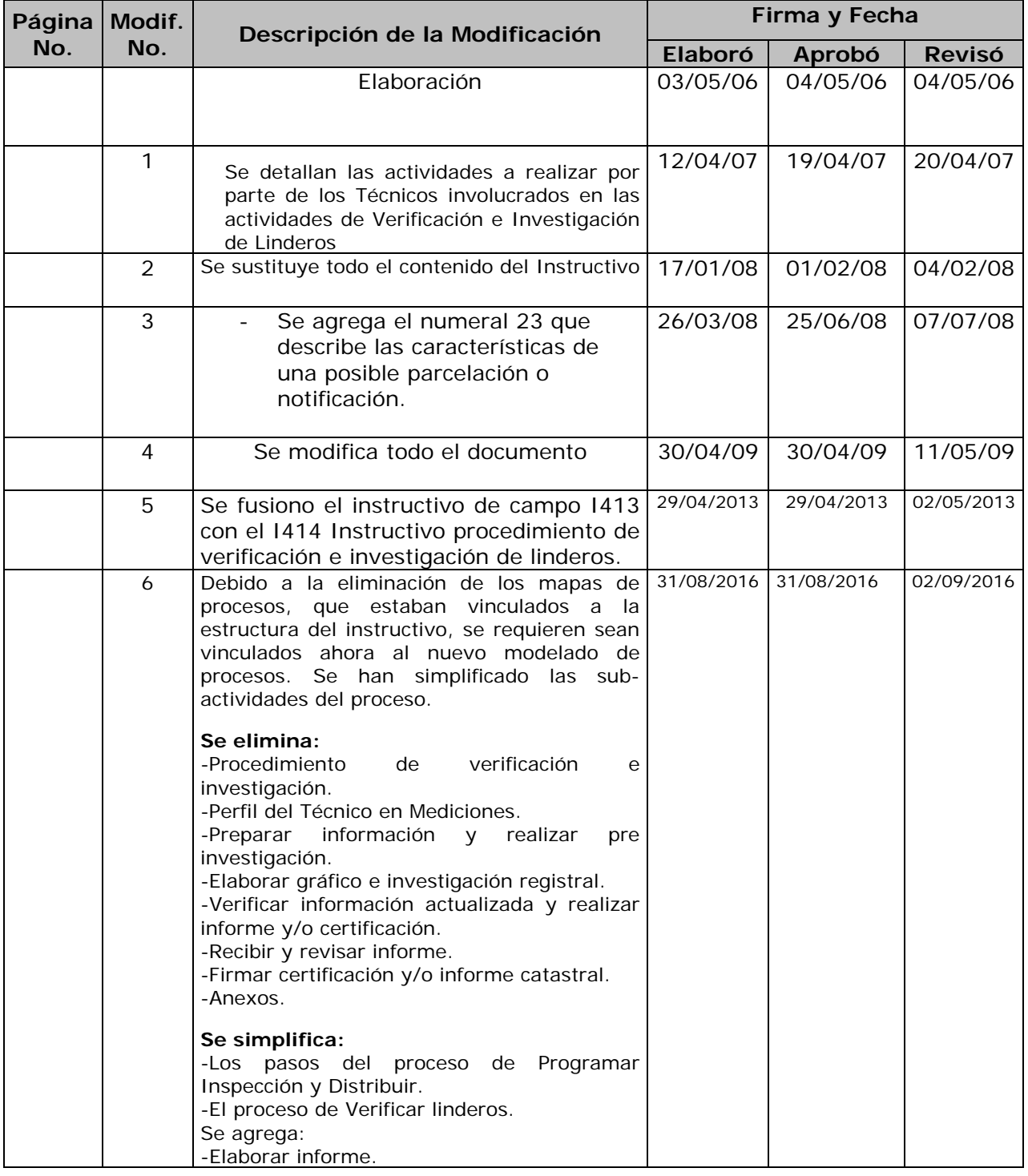

ESTA INFORMACIÓN ES CONFIDENCIAL Y PARA USO EXCLUSIVO DE LA ORGANIZACIÓN<br>Formato: F0025-2 **Edición:** 01/06/2004

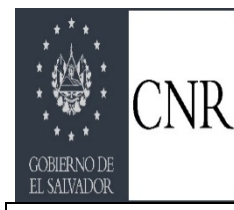

#### **SISTEMA DE GESTION DE LA CALIDAD**

#### **Hoja de Actualización**

**Código del Documento/formato:** I414 **Versión:** # 9

**Nombre del Documento:** Procedimiento Verificación e Investigación de Linderos.

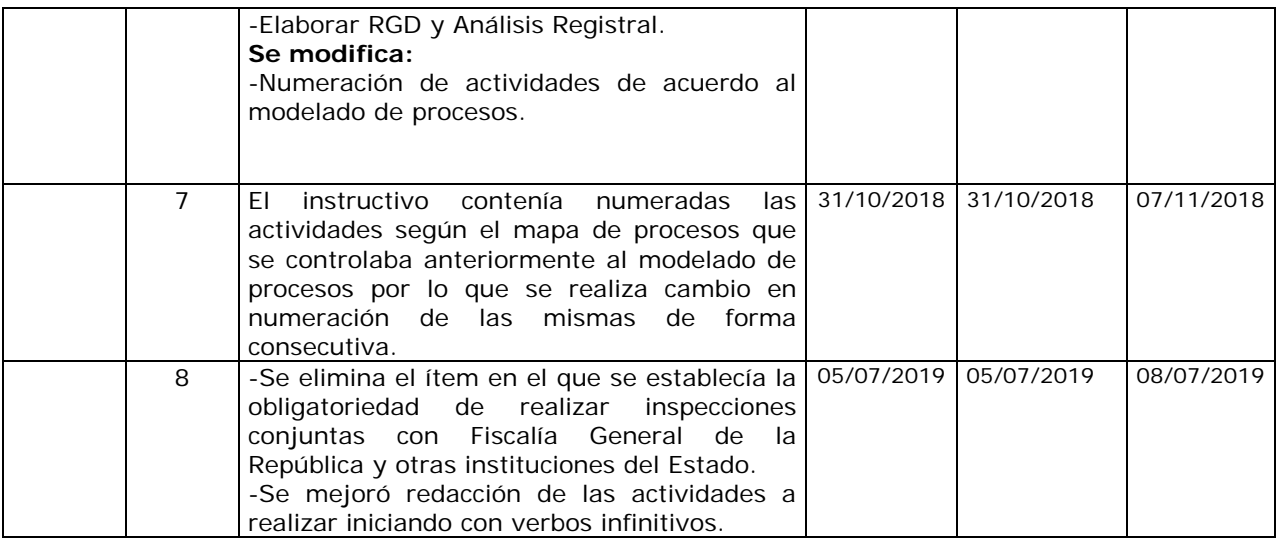

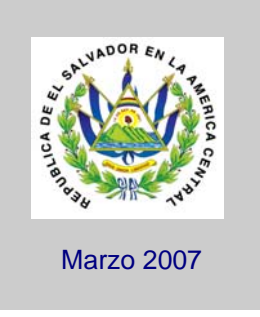

## **DIRECCION DEL INSTITUTO GEOGRAFICO Y DEL CATASTRO NACIONAL**

Centro Nacional de Registros

## **Procedimiento de solicitudes de Inspección de Campo.**

**Versión 1.0** 

## INTRODUCCION

El presente instructivo es una guía del procedimiento a seguir en la preparación y resolución de las inconsistencias en encontradas en la Revisión de Perímetros o Fraccionamientos, en las cuales intervienen las unidades de Revisión de Proyectos y Verificación e Investigación de Linderos.

Aquí se encontraran los formatos de solicitudes, resoluciones, marcos, membretes, especificaciones de escala, espacio de trabajo, simbología, etc; Para que de esta forma los técnicos cuenten con las herramientas especificas para realizar la labor que requiere enviar información a ser confirmada en campo, y a la vez estandarizar el procedimiento de cómo se hará, esto encaminado a tener en mejor traslado de información y con ello mejorar los tiempos de respuesta evitando así un gran porcentaje de re procesos, ya que dicha información tendrá mas claridad, puntualidad, confiabilidad y certeza de lo que se solicita.

## Contenido

- **1. Solicitud de Revisión de Proyecto a unidad de verificación de linderos** 
	- **Datos generales del marco.**
- **2. Resolución de la Unidad de Verificación e Investigación de Linderos** 
	- **Llenar formato**
- **Proceso de Verificación en Campo***.* 
	- **Simbología**
	- **Datos A Complementar Sobre El Inmueble**
	- **Datos Específicos del Proyecto**
	- **Observaciones**

**INSTRUCTIVO** 

1

## Esquema de Verificación de Linderos

El Técnico en Cartografía Catastral I llenara el Formato de solicitud explicando el motivo de solicitud de verificación e investigación de linderos.

### Marco verificación de linderos.

Utilizar la celda de marco (F) establecido para la preparación de insumo a entregar al técnico de verificación e investigación de linderos, dicho marco deberá contar con la siguiente información

### Datos generales del marco.

Dentro del marco establecido el técnico de mapeo deberá completar:

- 1. Número de transacción, servicio solicitado, ubicación geográfica, dirección del inmueble, antecedente registral, escala, firma y sello del técnico responsable de Revisión de Proyecto, con tinta azul, detallar observaciones a verificar en campo por parte del técnico de Revisión de Proyectos y.
- 2. Copiar gráfico de parcela catastral de interés, manteniendo sus características (feature) predeterminadas.
- 3. Agregar los colindantes según la base de datos catastral, debiendo estos datos estar y/o tener las siguientes características: en el Nivel = 32, Color=0, Estilo=0, grosor=0, tipo de letra 3 Engineering.

4. Agregar también gráfico de Restitución (área urbana), cerrando los niveles correspondientes a altura y curvas de Nivel, Ortofoto (área rural), manteniendo sus características predeterminadas.

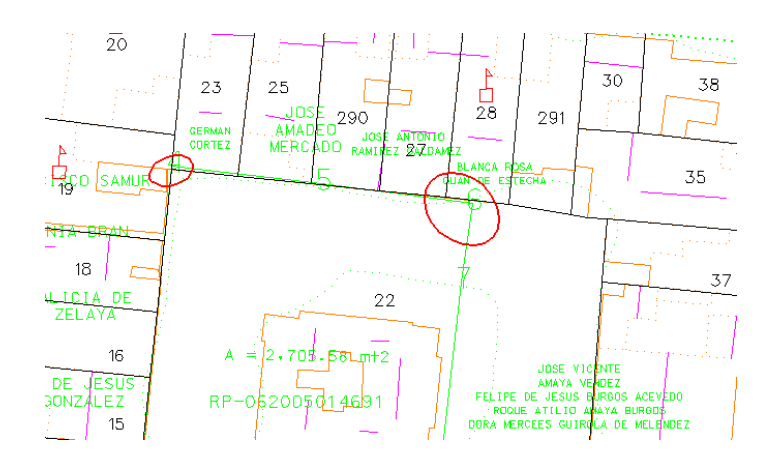

 5 Perímetro o fraccionamiento de interés, conteniendo: plano topográfico, cuadro de rumbos y distancias, colindantes según plano, Norte, nombre de calles, ríos, quebradas, servidumbres, etc., y los anchos que el usuario proporcione, Coordenadas geográficas en dos puntos de interés del técnico de Revisión de Proyectos. Todo lo anterior con las siguientes características Nivel 2, color 2, estilo=0, grosor=0

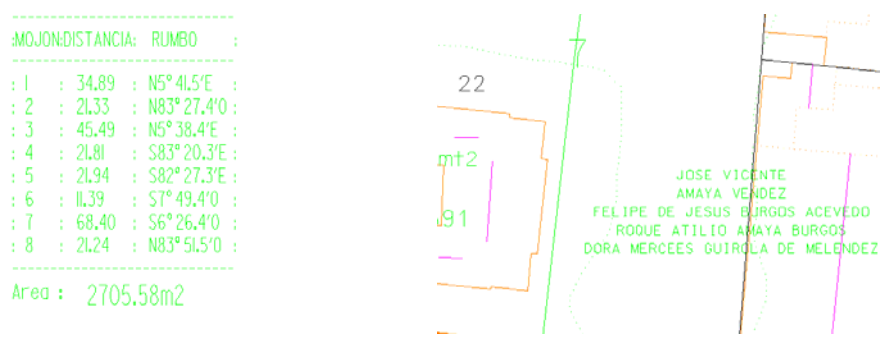

Documento: Instructivo Procedimiento de Solicitud de Inspección de Campo Versión 1.0 Autor: CNR Dirección del Instituto Geográfico y del Catastro Nacional Código: I429 Unidad: Gerencia de Mantenimiento Catastral Fecha: Marzo 2007 Aprobado por: Ing. Melvin Héctor Membreño (Director del Instituto Geográfico y del Catastro Nacional)

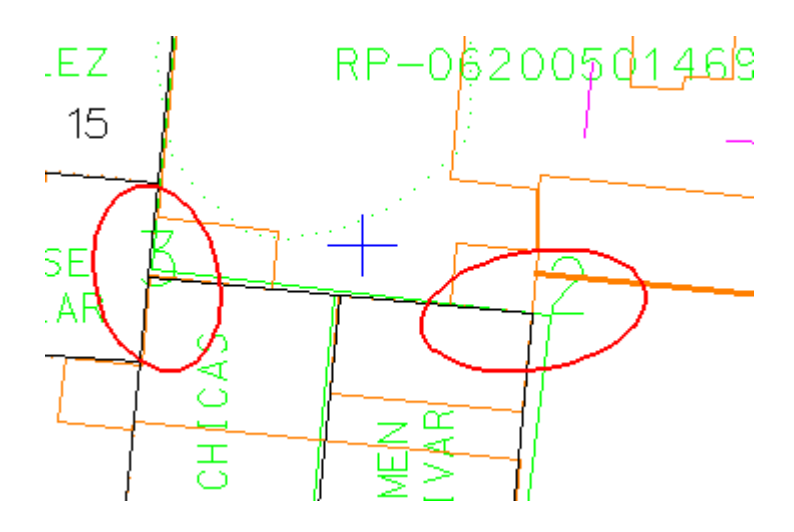

6. Marcar con círculos o elipses, las áreas de interés a ser verificados en campo. Con las siguientes características Nivel 26, color 3, estilo=0, grosor=0

2

## Resolución de la Unidad de Verificación e Investigación de Linderos

El Técnico en Mediciones II llenará a mano el formato (F), de Resolución explicando lo investigado en la verificación de campo, siempre en base a lo solicitado.

### Simbología

1. Para la resolución el técnico de Verificación e Investigación de Linderos se apoyará en la simbología establecida en la celda del Marco.

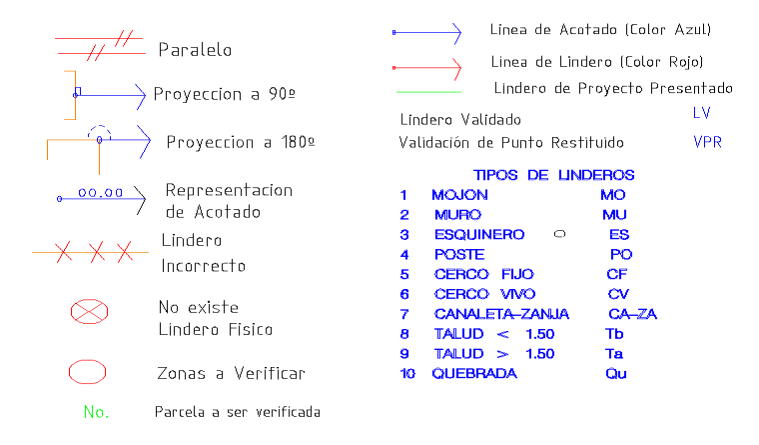

7

### Modificaciones.

2. Las Modificaciones de Linderos se realizarán con bolígrafo color rojo.

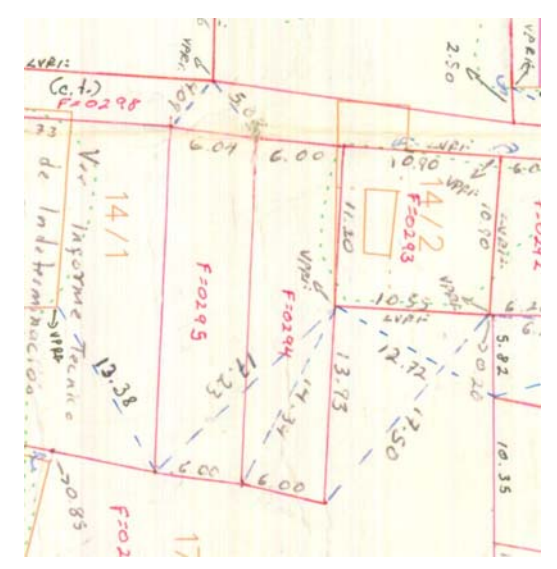

### Escritura del Textos y Amarres.

3 Para la colocación de textos y amarres se realizarán con bolígrafo color azul.

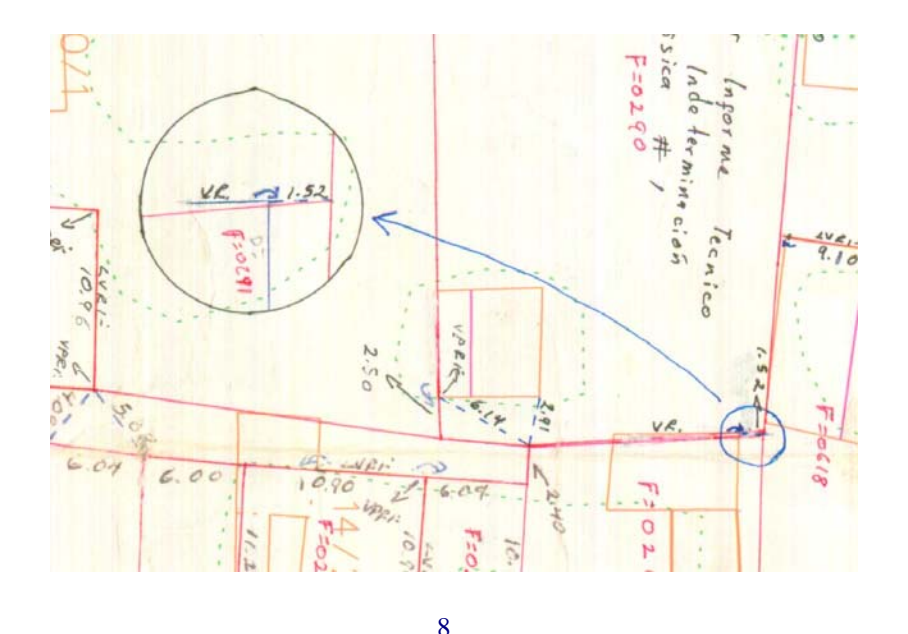

Documento: Instructivo Procedimiento de Solicitud de Inspección de Campo Versión 1.0 Autor: CNR Dirección del Instituto Geográfico y del Catastro Nacional Código: I429 Código: I429 Unidad: Gerencia de Mantenimiento Catastral Fecha: Marzo 2007 Unidad: Gerencia de Mantenimiento Catastral Aprobado por: Ing. Melvin Héctor Membreño (Director del Instituto Geográfico y del Catastro Nacional)

### Observaciones de Campo.

4 En la parte inferior del formato de Verificación e Investigación de linderos se considerarán como Observaciones de Campo lo siguiente:

- Que se refieran al esquema de Verificación de Linderos
- Complementos o Modificaciones en la dirección del Inmueble.
- Especificaciones de Tipo de Lindero. Ejemplo: Cerco de Piña, Paredes de Adobe, Paredes Medianeras, muros, etc.
- Notas de apoyo

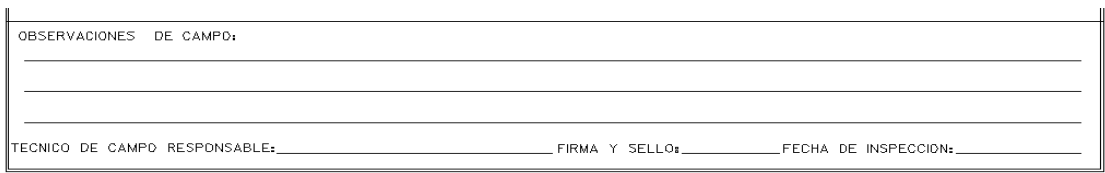

## II. Anexos a Resolución de la Unidad de Verificación e Investigación de Linderos

### Ficha Catastral

5 Ficha catastral ( Instructivo I412), debidamente llenada o completada, firmada y sellada por el técnico de Verificación e Investigación de Linderos, con bolígrafo color azul. Deberá ser entregada anexa al formato.

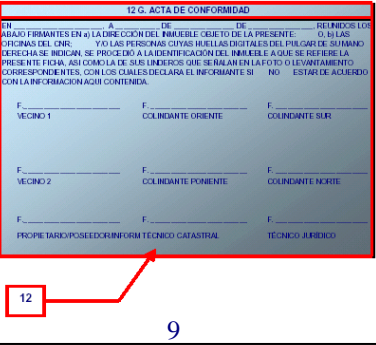

Documento: Instructivo Procedimiento de Solicitud de Inspección de Campo Versión 1.0 Autor: CNR Dirección del Instituto Geográfico y del Catastro Nacional Código: I429 Unidad: Gerencia de Mantenimiento Catastral Fecha: Marzo 2007 Aprobado por: Ing. Melvin Héctor Membreño (Director del Instituto Geográfico y del Catastro Nacional)

### Resolución

6 Toda Resolución deberá ser entregada al Técnico de Revisión de Proyectos, firmada y sellada en color azul, en el espacio dispuesto para tal fin.

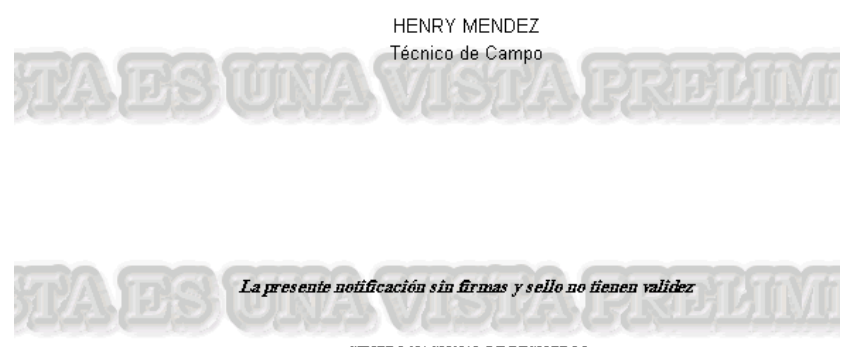

CENTRO NACIONAL DE REGISTROS Registro de la Propiedad Raíz e Hipotecas-Registro-Catastro-Institulo Geográfico Nacional